# <span id="page-0-0"></span>HPE Project and Portfolio Management **Center**

Software Version: 9.42

Language Pack Release Notes

Go to **HELP CENTER ONLINE** [https://ppm-help.saas.hpe.com](http://ppm-help.saas.hpe.com/)

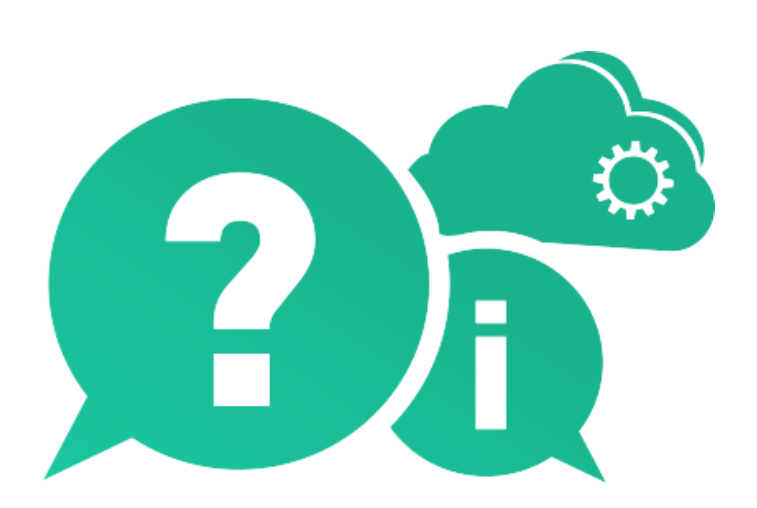

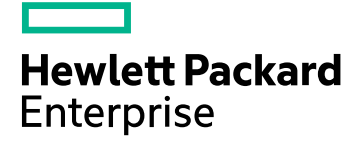

Document Release Date: September 2017 | Software Release Date: September 2017

### Legal Notices

#### Disclaimer

Certain versions of software and/or documents ("Material") accessible here may contain branding from Hewlett-Packard Company (now HP Inc.) and Hewlett Packard Enterprise Company. As of September 1, 2017, the Material is now offered by Micro Focus, a separately owned and operated company. Any reference to the HP and Hewlett Packard Enterprise/HPE marks is historical in nature, and the HP and Hewlett Packard Enterprise/HPE marks are the property of their respective owners.

#### **Warranty**

The only warranties for Hewlett Packard Enterprise Development LP products and services are set forth in the express warranty statements accompanying such products and services. Nothing herein should be construed as constituting an additional warranty. HPE shall not be liable for technical or editorial errors or omissions contained herein.

The information contained herein is subject to change without notice.

#### Restricted Rights Legend

Confidential computer software. Valid license from HPE required for possession, use or copying. Consistent with FAR 12.211 and 12.212, Commercial Computer Software, Computer Software Documentation, and Technical Data for Commercial Items are licensed to the U.S. Government under vendor's standard commercial license.

#### Comodo Code Signing Certificate

HPE Software cares about security.

In accordance with best practices, and to ensure integrity and authenticity, we sign the code binaries delivered to our customers. To do this, we use an HPE code signing certificate issued by a known certificate authority (CA).

Previously, that CA was Verisign. To enhance our business capabilities, we are soon moving to a new certificate issued by Comodo.

Comodo is a part of the Microsoft Trusted Root [Certificate](https://technet.microsoft.com/en-us/library/cc751157.aspx) Program. You can find a list of all the Microsoft Trusted Root Certificate Program providers here: <https://aka.ms/trustcertpartners>.

The Comodo Root Certificate was added to this list a few years ago and is distributed via Windows updates. However, on computers with older versions of Windows, or without automatic Windows updates, Comodo may not be included as a trusted root certificate.

In such cases, we recommend manually configuring Comodo as a trusted root certificate. For details about Microsoft trust list distribution and configuration, see: <https://technet.microsoft.com/en-gb/library/dn265983.aspx>.

This HPE Software code signing change began on January 1, 2017. We encourage all digital certificate owners currently trusted by Microsoft to review the list of trusted [providers,](https://aka.ms/trustcertpartners) and take action as [necessary](https://technet.microsoft.com/en-gb/library/dn265983.aspx) in advance.

#### Copyright Notice

© Copyright 1997 - 2017 Hewlett Packard Enterprise Development LP

#### Trademark Notices

Adobe™ is a trademark of Adobe Systems Incorporated.

Microsoft® and Windows® are U.S. registered trademarks of Microsoft Corporation.

UNIX® is a registered trademark of The Open Group.

Oracle and Java are registered trademarks of Oracle and/or its affiliates.

This product includes an interface of the 'zlib' general purpose compression library, which is Copyright © 1995-2002 Jeanloup Gailly and Mark Adler.

### Documentation Updates

The title page of this document contains the following identifying information:

- Software Version number, which indicates the software version.
- Document Release Date, which changes each time the document is updated.
- <sup>l</sup> Software Release Date, which indicates the release date of this version of the software.

To check for recent updates or to verify that you are using the most recent edition of a document, go to: [https://softwaresupport.hpe.com](https://softwaresupport.hpe.com/).

This site requires that you register for an HPE Passport and sign in. To register for an HPE Passport ID, go to [https://softwaresupport.hpe.com](https://softwaresupport.hpe.com/) and click **Register**.

### Support

Visit the HPE Software Support Online web site at: [https://softwaresupport.hpe.com](https://softwaresupport.hpe.com/)

This web site provides contact information and details about the products, services, and support that HPE Software offers.

HPE Software online support provides customer self-solve capabilities. It provides a fast and efficient way to access interactive technical support tools needed to manage your business. As a valued support customer, you can benefit by using the support web site to:

- Search for knowledge documents of interest
- Submit and track support cases and enhancement requests
- Download software patches
- Manage support contracts
- Look up HPE support contacts
- Review information about available services
- Enter into discussions with other software customers
- Research and register for software training

Most of the support areas require that you register as an HPE Passport user and sign in. Many also require a support contract. To register for an HPE Passport ID, go to: [https://softwaresupport.hpe.com](https://softwaresupport.hpe.com/) and click **Register**.

To find more information about access levels, go to: [https://softwaresupport.hpe.com/web/softwaresupport/access-levels.](https://softwaresupport.hpe.com/web/softwaresupport/access-levels)

#### HPE Software Solutions & Integrations and Best Practices

Visit **HPE Software Solutions Now** at <https://softwaresupport.hpe.com/km/KM01702710> to explore how the

products in the HPE Software catalog work together, exchange information, and solve business needs.

#### Visit **Hewlett Packard Enterprise Self-Solve Knowledge Search** at

[https://softwaresupport.hpe.com/group/softwaresupport](https://softwaresupport.hpe.com/group/softwaresupport/) to access a wide variety of best practice documents and materials.

# **Contents**

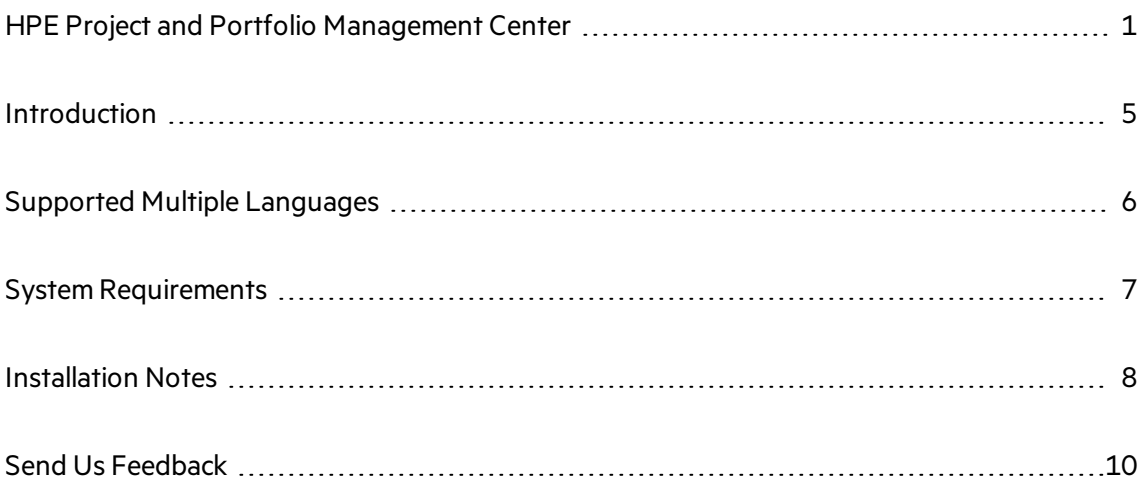

## <span id="page-4-0"></span>Introduction

This document provides the following information about PPM version 9.42 Language Pack:

- **.** "Supported Multiple [Languages"](#page-5-0)
- **.** "System [Requirements"](#page-6-0) on page 7
- **.** ["Installation](#page-7-0) Notes" on page 8

# <span id="page-5-0"></span>Supported Multiple Languages

PPM 9.42 supports the following multiple languages, with their code indicated in the parenthesis.

- $\bullet$  English (en)
- $\bullet$  Russian (ru)
- Portuguese (pt\_BR)
- $\bullet$  Spanish (es)
- Chinese (zh\_CN)
- $\bullet$  German (de)
- $\bullet$  French (fr)
- $\bullet$  Turkish (tr)
- $\bullet$  Italian (it)
- Japanese (ja)
- $\bullet$  Dutch (nl)
- $\bullet$  Swedish (sv)

**Note:** PPM no longer supports Korean and Arabic since 9.41.

### <span id="page-6-0"></span>System Requirements

• You have 9.40 language pack installed on PPM 9.40 before upgrading your instance from 9.40 or 9.40 patches to 9.42.

For information of installing language pack, see *Multilingual User Interface Guide* for PPM 9.40.

• You have upgraded your instance from 9.40 or 9.40 patches to 9.42.

For information of installing PPM 9.40, see *Installation and Administration Guide* for PPM 9.40.

For information of installing PPM 9.42, see *Release Notes* for PPM 9.42.

- Set the following Oracle database properties in addition to the standard PPM settings:
	- NLS\_LENGTH SEMANTICS = CHAR
	- NLS CHARACTERSET = AL32UTF8
	- NLS\_NCHAR\_CHARACTERSET = AL16UTF16
- Graphs and Charts configuration

The arialuni.ttf file must be added to the *<JAVA\_HOME>*/jre/lib/fonts/fallback folder of the PPM Server.

**Note:** The font can be purchased from Microsoft (<http://www.microsoft.com/typography/fonts/font.aspx?fmid=1081>).

**•** Fiscal Periods Localization

To localize existing fiscal periods, run the following command from*<PPM\_Home>*/bin folder to commit or with all flag to generate translation for all LPs:

```
sh ./kGenFiscalPeriods.sh –language <LP> commit
```
where  $\langle LP \rangle$  represents the language codes for a supported language.

Or,

```
sh ./kGenFiscalPeriods.sh –language all commit
```
### <span id="page-7-0"></span>Installation Notes

The zip package of PPM version 9.42 contains two files: ppm-942-SP2.jar and ppm-942-LP-multi-lang.jar.

To install language pack for PPM 9.42:

- 1. Stop the PPM\_Server\_Name.
- 2. Copy the ppm-942-LP-multi-lang.jar file to <*PPM\_Home*>.
- 3. Using a console for UNIX or Cygwin for Windows, navigate to the <*PPM\_Home*>/bin directory.
- 4. Run the kDeploy script asfollows: sh ./kDeploy.sh -lang <*locale*>

**Note:** If the ppm-942-SP2.jar file is not deployed, running this command will point to the MLU jar file for version 9.40: ppm-940-LP-multi-lang.jar.

- 5. Follow the on-screen instructions.
- 6. Restart the PPM Server using kStart.sh.

If you deploy the language pack on a cluster, make sure to deploy the language pack on all nodes in the cluster.

## Import Default Translations

After you have completed all tasks you need to perform after language deployment, it is optional but strongly recommended to import the default translations for the basic configurations that HPE provides in your new PPM Center installation.

To do so, run the following command for each language deployed on your PPM Center instance:

sh. /kImportAttributes.sh -username admin -password admin -directory <*PPM\_ Home*>/mlu/HPContentTranslations/<*LP*>

where  $\langle LP \rangle$  represents the code for a supported language.

**Tip:** To make this process easier, you may do the follows:

- 1. Copy the content (zip archives) from each Language Pack to the <*PPM\_ Home*>/mlu/translations folder.
- 2. Run the following command:

sh ./kImportAttributes.sh -username admin -password admin

This command automatically imports all files from translations folder to PPM Server.

For more information, see the *Multilingual User Interface Guide*.

## <span id="page-9-0"></span>Send Us Feedback

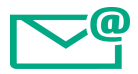

Let us know how we can improve your experience with the Language Pack Release Notes.

Send your email to: [docteam@hpe.com](mailto:docteam@hpe.com?subject=Feedback on Language Pack Release Notes (Project and Portfolio Management Center 9.42))